**[آموزش سوکت پروگرمینگ در سی شارپ](http://sobhan64.blogfa.com/post-64.aspx)** 

**Socket Programming in C#**

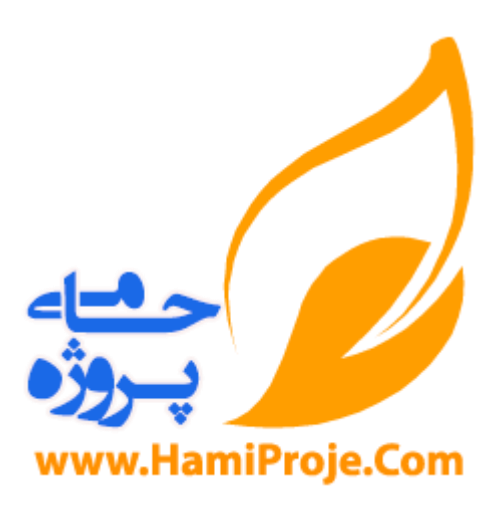

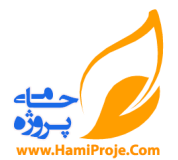

ييش نياز : آشنايي با مفاهيم شبكه اي مانند IP ٍ Socket ٍ Socket ٍ Server ٍ Send - Receive ٍ Client ٍ

در مدل کلاينت - سرور ، مبادلات زير بين کلاينت و سرور رخ ميدهد:

- .1 سرور سوکتي را تعريف ميکند.
- .2 سرور سوکت را به يک IP که همان IP خودش است و يک پورت Bind ميکند يا اختصاص ميدهد.
	- .<br>٣. سرور به بورت گوش ميدهد.
	- ۴. کلاينت سوکتي را تعريف ميکند و IP و پورت سرور را به آن اختصاص ميدهد.
		- ۵. کلاينت درخواست اتصال يا کانکت شدن به سرور را ميدهد.
			- ۶. سرور درخواست کلاينت را دريافت و آن را مي پذيرد.
				- .<br>Y. کلاينت اطلاعاتي را ارسال مي کند.
					- .8 سشٍس اطالػاذ سا هي گيشد.
			- ۹. سرور اطلاعات را ارسال ميکند و کلاينت آن را ميگيرد.
				- .<br>۱۰. سرور بسته م*ي* شود.
				- .<br>١١. كلاينت بسته مي شود.

ابتدا برنامه سمت سرور را مينويسيم . در اين برنامه مي بايست يک پورت را باز کرده و به آن گوش دهيم ٍ و دريافتي را نمايش دهيم.

ابتدا بايد فضاي نام هاي زير را با استقاده از USing به کامپايلر سي شارپ معرفي کنيم :

System

System.Net

System.Net.Socket

System.Text

اين کار را به اين صورت انجام مي دهيم :

using System;

using System.Net;

using System.Net.Sockets;

using System.Text;

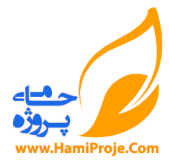

اکنون متغيري به نام را به صورت سراسري و static تعريف ميکنيم (از آنجايي که متد Main يک متد static است کليه متغيرها و توابع مورد استفاده در آن نيز بايد **static** باشند.)

متغيرها و متدهاي Static متغيرها و توابعي هستند که در يک کلاس به طور مشترک بين کليه اشياء آن کلاس استفاده مي شوند. نه اينکه به ازاي هر شيء يک نمونه از آن ايجاد شود. دسترسي به اين متغيرها از طريق نام کلاس ممکن خواهد بود. در کلاس از نوع **static** ما مي توانيم به متدها و متغيير هاي آن کلاس بدون ساخت شي دسترسي داشته باشيم. يک شيء از کلاس سوکت به صورت سراسري و static ايجاد مي کنيم :

static Socket sktListener;

در متد Main اين سوكت را new مي كنيم تا به آن حافظه اختصاص داده شود :

## static void Main()

{

sktListener = new Socket(AddressFamily.InterNetwork, SocketType.Stream, ProtocolType.Tcp);

InterNetwork.AddressFamily تِ هؼٌاي ايي اسر کِ اص ضثکِ اي اسسفادُ هي کٌين کِ داساي IP ًسخِ 4 اسر. Stream.SocketType تشاي سَکر ّايي اسر کِ هي خَاٌّذ تِ غَسذ Stream دادُ ّا سا زثادل کٌٌذ Tcp.ProtocolType کِ ًَع خشٍزکل ها سا هطخع هيکٌذ. اکٌَى هي تايذ آدسس IP ٍ يک Port تِ سَکر هاى اخسػاظ دّين :

IPEndPoint ipLocal = new IPEndPoint(IPAddress.Any, 1800);

sktListener.Bind(ipLocal);

اص آًجايي کِ ايي تشًاهِ دس سور سشٍس اجشا هي ضَد آدسس IP خاغي تِ آى ًوي دّين ٍ خَسذ 1811 سا تاص هي کٌين. کالس IPEndPoint تشاي هطخع ًوَدى يک ًَد يا يک کاهديَزش دس ضثکِ تِ کاس هي سٍد.

هسذ Bind ًَد هطخع ضذُ سا تِ سَکر اخسػاظ هيذّذ.

اکنون زمان گوش دادن به پورت است :

sktListener.Listen(100);

عدد ١٠٠ نشانه آن است كه حداكثر COnnection ۴ مي توانند در صف قرار گيرند .

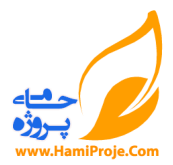

اگر در اين لحضه در command prompt دستور netstat —an را تايپ کنيد مي توانيد ببينيد که پورت ۱۸۰۰ باز شده و در حال گوش دادن است.

حال مي بايد تقاضاي کانکت شدن کلاينت را بيذيريم:

sktListener = sktListener.Accept();

حال براي گرفتن داده ها ، مي بايست يک بافر تعريف نماييم. نکته : در سوکت پروگرمينگ ، داده ها به صورت آرايه اي از بايت ها منتقل مي شوند. براي ارسال رشته هاي يونيکد و .... بايست آنها را کد گذاري کنيم. براي کد گذاري و کد گشايي از کلاس System.Text و متدهاي آن استفاده کنيم. مثلا دستور زير رشته Salam را با فرمت Ascii به آرايه اي از بايت ها تبديل مي کند.

byte[] byt = Encoding.ASCII.GetBytes("salam");

و متد زير آن را رمزگشايي مي کند :

string str = Encoding.ASCII.GetString(byt);

ما عمل رمزنگاري را موقع ارسال داده ها و عمل رمز گشايي را موقع دريافت آنها انجام مي دهيم. اکنون مي خواهيم داده ها را دريافت کرده و رمز گشايي کنيم :

 $byte[$ ] buffer = new byte[500];

sktListener.Receive(buffer);

string Data = Encoding.ASCII.GetString(buffer);

حال ميتوانيم داده ها را پردازش کنيم.

**سورس برنامه سمت سرور**

using System;

using System.Net;

using System.Net.Sockets;

using System.Text;

static Socket sktListener;

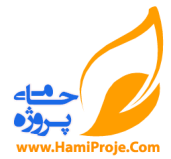

## static void Main(string[] args)

```
{
```

```
sktListener = new Socket(AddressFamily.InterNetwork, SocketType.Stream, ProtocolType.Tcp);
 IPEndPoint ipLocal = new IPEndPoint(IPAddress.Any, 1800);
 sktListener.Bind(ipLocal);
 sktListener.Listen(100);
 sktListener = sktListener.Accept();
byte[] buffer = new byte[500];
sktListener.Receive(buffer);
sktListener.close();
```
}

**برنامه سمت کالينت**

ايتدا يک سوکت تعريف مي کنيم :

Socket sktClient = new Socket(AddressFamily.InterNetwork, SocketType.Stream, ProtocolType.Tcp);

حال سرور را به آن معرفي مي نماييم. و به آن کانکت مي شويم :

sktClient.Connect("127.0.0.1", 1800);

اگر دوباره دستور netstat –an را در Command prompt تايپ کنيم مي بينيم که ارتباظ برقرار شده است. به شماره پورتها در آن دقت کنید.

اکنون داده هاي ارسالي را آماده مي کنيم :

string str = "Hello Server....";

byte[] buffer = Encoding.ASCII.GetBytes(str);

داده ها را ارسال مي کنيم :

sktClient.Send(buffer);

و سوكت را مي بنديم :

sktClient.Close();

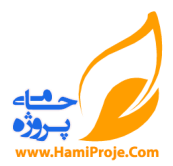

## **کدهای کامل سمت کالينت**

using System;

using System.Net; using System.Net.Sockets;

using System.Text;

static void Main(string[] args)

{

```
Socket sktClient = new Socket(AddressFamily.InterNetwork, SocketType.Stream, ProtocolType.Tcp);
 sktClient.Connect("127.0.0.1", 1800);
 string str = "Hello Server....";
 byte[] buffer = Encoding.ASCII.GetBytes(str);
 sktClient.Send(buffer);
 sktClient.Close();
```
}

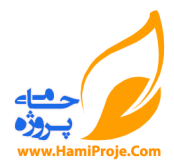

**برنامه سمت سرور** 

کدهايي که تا به اينجا ديديم براي ايجاد سوکت هاي همگام يا سنکرون بوده است. اين سوکت ها در برنامه هاي ويندوز و کلا سيستم هاي مالتي تسک کاربردي ندارند. چرا که زماني که از متد accept استفاده نموده ايم، در اين حالت برنامه تا رسيدن يک سوکت به آن قفل شده و قادر به انجام کاري نيست.

در سوکت هاى آسنکرون از متدهاى آسنکرون براى گوش دادن ، ارسال ، دريافت و ... استفاده مى کنيم. در اين آموزش ، يک برنامه سمت سرور به صورت آسنکرون طراحي مي کنيم که قادر به گوش دادن به يک کلاينت است.

نکته : قبل از ادامه ، آشنايي با delegate ها الزامي است. اگر بخواهيم در يک جمله Delegate ها را تعريف کنيم مي توانيم بگوييم :

delegate در حقيقت چيزي نيست جز اشاره گر به تابع.

در سوکت هاي آسنکرون ، از delegate اي به نام AsyncCallback استفاده مي کنيم. اين Delegate به تابعي اشاره میکند که تنها یک آرگومان ورودي از نوع IAsyncResult دارد. متدهايي که به صورت آسنکرون کار مي کنند ، اطلاعات مورد نظر خود را به صورت يک شي از اين نوع به تابع مورد نظر خود ارسال مي کنند.

نکته: متدهاى آسنکرون با پيشوندهاى Begin و End شروع ميگردند.

براي نوشتن برنامه ، ابتدا يک سوکت تعريف مي کنيم که عمل گوش دادن را انجام دهد :

Socket Mainlistener = new Socket(AddressFamily.InterNetwork,SocketType.Stream, ProtocolType.Tcp);

سپس عمليات معمول را بر روى سوكت انجام ميدهيم :

IPEndPoint server = new IPEndPoint(IPAddress.Any, 1800);

Mainlistener.Bind(server);

همانگونه که مي بينيد ، در اين برنامه سوکت مورد نظر ما به پورت ۱۸۰۰ گوش مي دهد.

اکنون زمان آن است که يک delegate ايجاد کرده و آن را به تايع پردازشگر که در اين مثال AcceptCallBack نام دارد ، منتسب کنيم.

AsyncCallback callBackMethod = new AsyncCallback(AcceptCallback);

اکنون بايد سوکت تعريف شده به صورت غير همگام ( آسنکرون) شروع به گوش دادن به پورت کند :

Mainlistener.Listen(4);

Mainlistener.BeginAccept(AcceptCallback,Mainlistener);

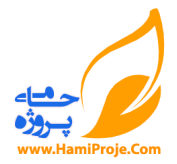

در اين مثال ، مشخص کرده ايم که سوکت شروع ٍ به عمل گوش دادن ٍ و انتظار کند و سپس به محض کانکت شدن يک کلاينت به کامپيوتر ما ، تابع AcceptCallBack اجرا گردد و به اموري که تعيين مي کنيم رسيدگي کند.

نکته: پارامتر دوم تابع BeginAccept ، شي اي است براي ارسال داده هاي وضعيت سوکت، به تابعي که به سوکت رسيدگي مي کند. در اين جا اين شيء خود سوکت است. اگر سوکت را به صورت سراسري تعريف مي کرديم، نياز به ارسال اين شيء نبود و به جاي آن **null ق**رار مي داديم. شي مربوطه در قالب يک شي از کلاس IAsyncResult ارسال خواهد شد.

تايع AcceptCallback بايد اين گونه تعريف شود.

private void AcceptCallback(IAsyncResult ar)

{ ...

{

در اين تابع ، آرگومانی از نوع IAsyncResult وجود دارد. اين آرگومان اطلاعات وضعيت فراخوان تابع آسنکرون که در اينجا يک سوکت است را نگهداري مي کند. ابتدا اين اطلاعات را استخراج ميکنيم :

Socket temp = ((Socket)ar.AsyncState);

سپس به گوش دادن براي پذيرفتن کلاينت خاتمه مي دهيم چرا که اکنون ديگر کلاينت مورد نظر به سرور کانکت شده و آماده براي ارسال اطلاعات است :

Socket worker = temp.EndAccept(ar);

**نکته**: دو دستور قبل را مي توانستيم در قالب يک دستور و به اين شکل بنويسيم :

Socket temp = ((Socket)ar.AsyncState).EndAccept(ar);

بسيار خوب، اکنون که ارتباط کلاينت با برنامه ما برقرار گرديده است ، کافي است تا به صورت آسنکرون به دريافت اطلاعات مشغول شويم. باز هم مانند قسمت قبل، از متدهاى آسنكرون استفاده کرده و تابعي تعرف مي کنيم که به محض در يافت اطلاعات فراخواني گرديده و عمليات مورد نظر ما را انجام دهد.

نکته اي که بسيار حائز اهميت است اين است که بايد از يک بافر براي ذخيره اطلاعات دريافتي استفاده کنيم. اين بافر که در حقيقت آرايه اي از بايت هاست را به صورت يک آرايه سراسري تعريف مي کنيم :

byte[] buffer = new byte[1024];

نکته: با توجه به اين که در اين مثال صرفا يا يک کلاينت کار مي کنيم، سراسري بودن بافر مشکلي ايجاد نمي کند، اما چنانچه قصد داشتيم با چند کلاينت کار کنيم براي هريک بايد بافر مخصوص به خودش را تعريف مي کرديم که اصولا پياده سازي آن برنامه به گونه اي ديگر خواهد بود.

براي دريافت اطلاعات به صورت آسنكرون ، از متد BeginReceive استفاده مي کنيم. البته بايد بافر، انديس اوليه اي که مي خواهيم بافر از آنجا پر شود و همچنين انديس حد نهايي بافر را مشخص کنيم.

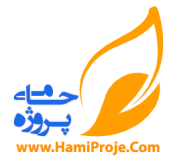

AsyncCallback ReceiveMethod = new AsyncCallback(ReceiveCallBack);

worker.BeginReceive(buffer, 0, buffer.Length, SocketFlags.None,new ReceiveMethod, worker);

يس تا اينجا ، متد AcceptCallback به اين صورت است :

```
private void AcceptCallback(IAsyncResult ar)
{
```

```
Socket temp = ((Socket)ar.AsyncState);
```

```
Socket worker = temp.EndAccept(ar);
```
AsyncCallback ReceiveMethod = new AsyncCallback(ReceiveCallBack);

worker.BeginReceive(buffer, 0, buffer.Length, SocketFlags.None, new

ReceiveMethod, worker);

```
}
```
اکنون متد ReceiveCallBack ا تعريف مي کنيم:

```
private void ReceiveCallBack(IAsyncResult ar)
```

```
{
...
```
{

درون اين متد ، ابتدا اطلاعات وضعيت را به دست مي آوريم:

Socket worker = ((Socket)ar.AsyncState);

سپس به گوش دادن به صورت موقت خاتمه مي دهيم تا بتوانيم داده هاي فعلي را پردازش کنيم. اين کار را با متد EndReceive انجام مي دهيم . مقدار بازگشتي اين متد، تعداد بايت هاي دريافت شده مي باشد :

int bytesReceived = worker.EndReceive(ar);

حال بايد اطلاعات دريافت شده که بِه صورت آرايه اي از بايت ها درون بافر هستند را پردازش کرده و جهت نمايش به رشته )string )زثذيل کٌين :

string str = System.Text.UTF8Encoding.UTF8.GetString(buffer);

حال مي توانيم اطلاعات را نمايش دهيم. نکته مهمي که اينجا وجود دارد اين است که در برنامه نويسي به شيوه آسنکرون ديگر نمي توانيم به صورت عادي اين رشته را به يک TextBox و يا يک کنترل بفرستيم. دليل اين امر آن است که تنها thread اي که کنترل مورد نظر را در ابتداي برنامه ايجاد کرده است مي تواند با کنترل کار کرده و اطلاعات لازم را به آن بفرستد. پس کاري که انجام مي دهيم استفاده از يک متد کمکي است که ابتدا thread ايجاد کننده کنترل را پيدا کرده و

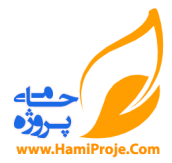

سپس کار مورد نظر را با استفاده از آن انجام مي دهد. در اين مثال نام اين تابع را ShowInfo قرار داده ايم و تنها يک پارامتر از نوع رشته اى به آن ارسال مى كنيم . البته فعلا دانستن جزئيات اين متد چندان لازم نيست :

```
delegate void ShowInfoCallback(string text);
private void ShowInfo(string text)
{
if (this.txtMain.InvokeRequired)
 {
 ShowInfoCallback d = new ShowInfoCallback(ShowInfo);this.Invoke(d, new object[] { text });
 {
  else
  {
   txtMain.Text+=text+"\n";
  }
 }
 نکته: در برنامه اصلي فرض کرده ايم کنترلي که قرار است اطلاعات را نمايش دهد يک RichTextBox به نام txtMain
                                                                                     است.
بسيار خب ، تاکنون توانستيم اطلاعات را دريافت کرده و به صورت يک رشته در آوريم. سپس آن را پردازش کنيم. اگر به ياد
   داشته باشد براي پردازش کردن اطلاعات، عمل دريافت اطلاعات را متوقف کرده ايم. اکنون اين عمل را براي دريافت ادامه
                                                                     اطلاعات از سر مي گيريم :
AsyncCallback ReceiveMethod = new AsyncCallback(ReceiveCallBack);
worker.BeginReceive(buffer, 0, buffer.Length, SocketFlags.None, 
              ReceiveMethod, worker);
                                                  خس هسذ ReceiveCallBack تِ ايي غَسذ اسر:
private void ReceiveCallBack(IAsyncResult ar)
{
 Socket worker = ((Socket)ar.AsyncState);
```
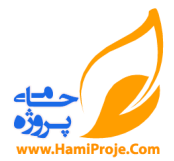

```
int bytesReceived = worker.EndReceive(ar);
 string str = System.Text.UTF8Encoding.UTF8.GetString(buffer);
 ShowInfo(str);
 AsyncCallback ReceiveMethod = new AsyncCallback(ReceiveCallBack);
 worker.BeginReceive(buffer, 0, buffer.Length, SocketFlags.None,
                               ReceiveMethod, worker);
}
                                                            کدهای کامل سمت سرور
byte[] buffer = new byte[1024];
public Form1()
{
             InitializeComponent();
 Socket Mainlistener = new Socket(AddressFamily.InterNetwork, 
             SocketType.Stream, ProtocolType.Tcp);
  IPEndPoint server = new IPEndPoint(IPAddress.Any, 1800);
 Mainlistener.Bind(server);
   AsyncCallback callBackMethod = new AsyncCallback(AcceptCallback);
  Mainlistener.Listen(4);
Mainlistener.BeginAccept(AcceptCallback,Mainlistener);
}
 private void AcceptCallback(IAsyncResult ar)
{
            Socket temp = ((Socket)ar.AsyncState);
            Socket worker = temp. EndAccept (ar);
             AsyncCallback ReceiveMethod = new
AsyncCallback(ReceiveCallBack);
```
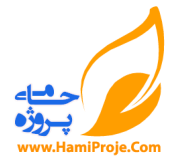

}

```
worker.BeginReceive(buffer, 0, buffer.Length, SocketFlags.None, 
ReceiveMethod, worker);
}
private void ReceiveCallBack(IAsyncResult ar)
{
           Socket worker = ((Socket)ar.AsyncState);
           int bytesReceived = worker.EndReceive(ar);
           string str = System.Text.UTF8Encoding.UTF8.GetString(buffer);
            ShowInfo(str);
            AsyncCallback ReceiveMethod = new
AsyncCallback(ReceiveCallBack);
            worker.BeginReceive(buffer, 0, buffer.Length, SocketFlags.None, 
ReceiveMethod, worker);
}
delegate void ShowInfoCallback(string text);
private void ShowInfo(string text)
{
            if (this.txtMain.InvokeRequired)
\{ShowInfoCallback d = new ShowInfoCallback(ShowInfo); this.Invoke(d, new object[] { text });
 }
            else
\{ txtMain.Text+=text+"\n";
```

```
12
```
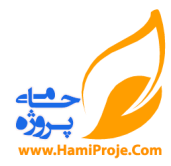

}

براي تست كردن برنامه مي توانيم از Telnet استفاده كنيم. Telnet يكي از امكانات ويندوز است كه به كمك آن مي توان به يک آدرس IP و يک شماره پورت خاص وصل شده و به ارسال اطلاعات مشغول شويم. کافي است ايتدا برنامه را اجرا کرده و سپس در منوي RUN تايپ کنيد :

telnet 127.0.0.1 1800

سپس در پنجره مشکي رنگ ظاهر شده ، شروع به تايپ کردن کنيد. آنچه شما تايپ مي کنيد براي برنامه ارسال مي گردد و مي توانيد آن را مشاهد فرماييد.